# **FlashPoint ZIP/ZIPX for Windows**

# **Quick Start Guide**

ZIP/ZIPX , Version 3.01.03 Preliminary Release 3 -- January 14, 1992

Copyright © 1992

Richard S. Patterson FlashPoint Development P. O. Box 270492 Houston, Texas 77277 (713) 726-1892

All Rights Reserved. U.S. Government Limited and Restricted Rights

#### **CONTENTS \_\_\_\_\_\_\_\_\_\_\_\_\_\_\_\_\_\_\_\_\_\_\_\_\_\_\_\_\_\_\_\_\_\_\_\_\_\_\_\_\_\_\_\_\_\_\_\_\_**

#### **INTRODUCTION**

#### **PACKING LIST**

#### **INSTALLATION**

#### **USING ZIP/ZIPX FOR WINDOWS**

#### **ZIP COMMAND LINE PARAMETERS AND SWITCHES (FPZIP.EXE)**

Syntax Command Switches Description

#### **ZIPX COMMAND LINE PARAMETERS AND SWITCHES (FPZIPX.EXE)**

Syntax Command Switches Description

#### **GETTING MORE HELP**

#### **HOW TO REGISTER AND LICENSE THE APPLICATIONS**

Basic Charges Additional Fees and Charges Multiple Copy Discounts and Purchase Order Deposits Site Licenses Fees and Charges are Subject to Change Prepaid Orders -- Non-Credit Card Credit Card, Telephone, FAX and Modem Orders Purchase Orders and Billing International Orders

#### **SUMMARY OF REGISTRATION AND LICENSE FEES**

Fees and Charges Multiple Copy Discounts and Required Purchase Order Deposits Site Licenses

# **REGISTERED USER -- CONTINUED SUPPORT AND FEEDBACK**

**HISTORY**

#### **INTRODUCTION**

FlashPoint Development's ZIP/ZIPX for Windows (for clarity sometimes referred to as both "FPZIP/FPZIPX" and "ZIP/ZIPX") are file compression and extraction applications, which provide full file compression, testing, listing and expansion support for ZIP compressed file formats.

FPZIP/FPZIPX are compatible with PKZIP/PKUNZIP, version 1.1, file formats, and support both implosion and shrinking compression methods. Files created under DOS by PKZIP can be tested, modified, listed or expanded by FPZIP/FPZIPX, and files created by FlashPoint ZIP for Windows may be manipulated under DOS by PKZIP/PKUNZIP.

Like PKZIP/PKUNZIP, FlashPoint's ZIP/ZIPX are command line utilities, and are launched with all applicable switch and parameter settings from your Windows shell and various interfaces. Both ZIP/ZIPX and PKZIP/PKUNZIP have a similar parameter and switch syntax. Please note, however, that all PKWare's command and option switches are not identical to those in FPZIP/FPZIPX; furthermore, all functions of the former DOS utilities are not supported by FPZIP/FPZIPX, e.g., password protection is not supported in this release.

FPZIP for Windows will compress one or more files, file directories and directory branches into a single ZIP archive. Within a ZIP archive, a copy of each original file, referred to as a member file, is stored with its name, relative path (optional), size, date and time last modified, a file comment (optional) and other important information. This compression can save significant disk space on most systems and allow faster data transfer to other systems, e.g., via modem; a compressed file will often be 50% to 70% smaller than its original size.

FPZIPX will list and extract member files contained in a ZIP archive file, and test the compressed files integrity. It will even recreate or build directories which are stored within a ZIP file, and expand member files to the appropriate directory.

#### **PACKING LIST**

The following file list identifies the files that should be included in the ZIPW10.EXE self-extracting archive file, which is distributed through shareware channels for evaluation purposes (refer to the "FlashPoint License Agreement" for more information; additional files may also be included:

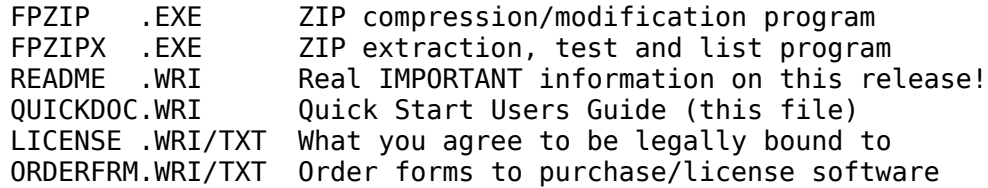

Register users will be provided with the current registered users disk which will contain additional files, including a full users guide (FPZIP.WRI), a WinHelp file (FPZIP.HLP), and the latest version of FlashPoint's ZIP/ZIPX application package.

#### **INSTALLATION**

Basic installation simply requires extracting the application files (FPZIP.EXE and FPZIPX.EXE) from the self-extracting archive, e.g., ZIPW10.EXE, and copying them to your Windows directory (where WIN.INI is located) or to any other directory that is accessable through the DOS PATH setting.

Further installation can be performed from the each applications "Setup" dialog panel, which is invoked through the File/Setup menu items. These panels allow you to install tdefault configuration settings, thereby avoiding having to enter command switches and parameters each time the applications are run.

#### **USING ZIP/ZIPX FOR WINDOWS**

FlashPoint's ZIP/ZIPX are designed to be invoked or launched by other applications, and are controlled by means of command line parameters and switches; just like PKZIP/PKUNZIP.

Thus, the applications may be invoked by the standard "run" or "launch" command prompts, available in most Windows shells, such as FlashPoint's WinNAV and Windows File Manager, or by more elaborate means through the use of Windows Program Manager and popular archive shells such as WinNAV and Zip Manager, many popular archive shells (some archive shells may require that you rename FPZIP.EXE to PKZIP.EXE and FPZIPX.EXE to PKUNZIP.EXE) .

The basic command line syntax for both ZIP/ZIPX can be broken down as follows:

#### **appname.exe -switches zipname.zip parameters ... parameters**

The "appname.exe" is either the application FPZIP.EXE or FPZIPX.EXE.

The "-switches" are either action or option commands that always are preceeded by a minus sign ( - ), and with one exception, the exclude file switch (-x list), always are located in the command line before the ZIP file name.

The "zipname.zip" is a filename, including drive and pathspecs, for the compressed ZIP file to be created, modified or operated on.

The "parameters ... parameters" are generally path or filespecs for directories and files to be included in or excluded from the ZIP file operation, and may include DOS wildcard characters. The exclude file switch (-x list) may be considered as a parameter of sorts, as it is the last item that appears on the command line for the FPZIP.EXE application.

A more detailed description, of the actual command line syntax, parameters and switches, follows.

# **ZIP COMMAND LINE PARAMETERS AND SWITCHES (FPZIP.EXE)**

#### **Syntax**

# **fpzip [-^!\*acdefhijlmnopqrsuwz#] [-b path] [-t date] zipfile[.zip] [pathspecs] [-x list]**

#### **Command Switches**

Command switches are preceeded by a minus sign ( - ), and may be grouped. These switches may contain a single "action" command, and one or more "options" which modify the action to be performed. All command switches in FPZIP preceed the ZIP filename, with the single exception of the exclude file switch ( -x ).

Files are added to the ZIP file, if no action command appears on the command line. The action command switches are as follows:

- -a Add files command
- -d Delete member files
- -e Add files command
- -f Freshen files command
- -h Display help
- -l Display about (license information)
- -m Move files
- -u Update files command

#### **Description**

#### **^ -- Display Module and Command Line**

Use the '^' option to display the full filespec for the current module and to echo the full command line entered.

#### **\* -- Display technical information**

Use the '\*' option to display technical and debugging information during processing of the ZIP file and its members. Generally of little use in everyday operations.

#### **! -- Display warning information**

Use the '!' option to display user warnings information during processing of the ZIP file and its members. Generally these are not fatal, and the user may elect to continue.

#### **a -- Add files command**

Use the 'a' option to add files to either a new or existing ZIP file. This is the default action if no other option is specified. Added files will overwrite entries in an existing ZIP file if their file names are identical.

#### **d -- Delete files command**

Use the 'd' option to delete entries from a ZIP file.

#### **c -- Add file member comments**

Use the 'c' option to add file comments for individual entries within a ZIP file.

# **e -- Add files command**

Use the 'e' option to add files to either a new or existing ZIP file. Same as the 'a' command.

# **f -- Freshen files command**

Use the 'f' option to replace existing ZIP file entries with newer files having identical file names. This option will not add files that are not already in the specified ZIP file.

# **h -- Display help**

Use the 'h' option to display the FlashPoint Help dialog panel

#### **i -- Implode only**

Use the 'i' option to force exclusive use of the implode method of compression only; shrink compression will not be used. Files that cannot be compressed by imploding are stored uncompressed.

# **j -- Junk path name (do not store)**

Use the 'j' option to prohibit paths from being stored with the file name in its ZIP file entry.

#### **l -- Display about (license information)**

Use the 'l' option to display information about this application, including version, release date, copyright, address and license information.

#### **m -- Move files**

Use the 'm' option to move files to a ZIP file. This option first adds a file to the ZIP file, then automatically removes the original or source file.

#### **n -- Do not compress files with special extensions**

Use the 'n' option to disable compression of files having certain extensions. These files are stored without compression.

#### **o -- Set ZIP file date to latest entry**

Use the 'o' option to set the ZIP file's date and time to the date and time of the latest file entry contained therein.

#### **p -- Store path name**

Use the 'p' option to store both the file name and its relative path in its ZIP file entry.

# **q -- Quiet mode**

Use the 'q' option to force the application to run in a quiet mode

# **r -- Recurse subdirectories**

Use the 'r' option to recurse through a directory structure, i.e., the specified or current directory and each of its subdirectories or branches.

# **s -- Shrink only**

Use the 's' option to force exclusive use of the shrink method of compression only; imploade compression will not be used. Files that cannot be compressed by shrinking are stored uncompressed.

#### **u -- Update files command**

Use the 'u' option to add new files to a ZIP file. This option will only overwrite an existing entry if a specified file has a more recent date than an existing ZIP file entry.

#### **w -- Close window on completion**

Use the 'w' option to automatically close the application window upon completion of processing.

#### **z -- Add ZIP file comment**

Use the 'z' option to add a ZIP comment for the ZIP file.

#### **# -- Optimize compression speed and size**

Use a number between '0' and '9' to optimize the implode compression speed and size; where '0' represents the fastest mode but the poorest compression size, and '9' represents the best compression size but the slowest mode.

#### **b -- Alternate path for temp build files**

Use the '[-b path]' option to force all temporary files to be created at an alternate location or on an alternative drive.

#### **t -- Compress files after date (mmddyy)**

Use the '[-t mmddyy]' option to only add files created or modified on or after the specified date. The 'date' is entered in the 'mmddyy' format.

#### **x -- Exclude listed files**

Use the '[-x list]' option to exclude the listed filespecs from being added to the ZIP file.

# **zipfile[.zip]**

This identifies the command line location of the full filespec for the desired ZIP file to be created or modified. The .ZIP extension will be added if no file extension is

specified.

# **[pathspecs]**

This identifies the paths or filespecs of all files that are to be operated on; multiple filenames and wildcards are permitted. [filespec] An optional list of archive members to be processed. Expressions may be used to match multiple menbers. See DESCRIPTION (below) for more details.

All files in a specified directory are processed, unless a filespec is provided to specify a subset of the files within the directory. The filespec is similar to the standard DOS file expression, and may contain wildcards.

There are two wildcards that may be substituted for a name or extension:

The asterisk ( \* ) represents a whole word or a group of characters.

The question mark ( ? ) represents a single character.

# **ZIPX COMMAND LINE PARAMETERS AND SWITCHES (FPZIPX.EXE)**

#### **Syntax**

# **fpzipx [-ehltvx[djow]] zipfile[.zip] [d:\target\] [filespecs]**

#### **Command Switches**

Command switches are preceeded by a minus sign ( - ), and may be grouped. These switches may contain a single "action" command, and one or more "options" which modify the action to be performed. All command switches in FPZIPX preceed the ZIP filename.

ZIP archive file members are extracted if no action command appears on the command line. The action command switches are as follows:

- -e Extract archive members
- -h Display help
- -l Display license and information
- -t Test archive contents for validity
- -v View (ie, list) archive contents
- -x Extract archive members

#### **Description**

#### **^ -- Display Module and Command Line**

Use the '^' option to display the full filespec for the current module and to echo the full command line entered.

#### **\* -- Display technical information**

Use the '\*' option to display technical and debugging information during processing of the ZIP file and its members. Generally of little use in everyday operations.

#### **! -- Display warning information**

Use the '!' option to display user warnings information during processing of the ZIP file and its members. Generally these are not fatal, and the user may elect to continue.

#### **d -- Restore directory structure**

Use the 'd' option to expand files to the original directories stored in the ZIP file; a stored path will be rebuilt if it does not exist. Stored paths are relative to the target path.

#### **h -- Display help**

Use the 'h' option to display the FlashPoint Help dialog panel

#### **j -- Junk (ignore) stored paths**

Use the 'j' option to ignore any directories which have been stored in the ZIP file. All file members will be extracted to the target directory, if designated, or the current drive.

# **l -- Display liscense**

Use the 'l' option to display the FlashPoint license, registration and information panels.

# **o -- Overwrite existing file**

Use the 'o' option to disable the user prompt which queries whether or not an existing file should be overwritten by the member file being expanded.

# **t -- Test integrity**

Use the 't' option to test the integrity of the ZIP file and its members.

#### **v -- View member file listing**

Use the 'v' option to display a listing of the ZIP file members, including descriptive and technical information.

#### **w -- Close window on completion**

Use the 'w' option to automatically close the application window upon completion of processing.

#### **x -- Expand member files**

Use the 'x' option to expand a ZIP file or the specified members.

#### **zipfile[.zip]**

This identifies the command line location of the full filespec for the desired ZIP file to be expanded, tested or viewed. The .ZIP extension will be added if no file extension is specified.

#### **[d:\target\]**

This identifies the 'target' directory, where the ZIP file members are to be expanded.

#### **[filespecs]**

This identifies the filespecs of all members within the ZIP file that are to be operated on; multiple filespecs and wildcards are permitted.

All ZIP file members are processed, unless a filespec is provided to specify a subset of the archive members. The filespec is similar to the standard DOS file expression, and may contain wildcards.

There are two wildcards that may be substituted for a name or extension:

The asterisk ( \* ) represents a whole word or a group of characters.

The question mark ( ? ) represents a single character.

# **GETTING MORE HELP**

FPZIP and FPZIPX offer three forms of help for the user.

The quickest form of online help is provided through FlashPoint's built in Flash Card Help dialog panel. It provides a sample of the respective application's command line syntax, and allows the user to select a topic from a drop down list box for quick instructions as to the usage of a particular command or parameter, or, for more detailed information, to select the [WinHelp] push button to invoke Windows on-line help.

A Windows WinHelp file (FPZIP.HLP) will be provided to registered users, together with an on disk Users Guide, each more fully details how to use FPZIP/FPZIPX and provides commented examples.

# **HOW TO REGISTER AND LICENSE THE APPLICATIONS**

FlashPoint's ZIP/ZIPX, as all commercial shareware applications must be registered to be used other than for an initial evaluation. The following set out our standard rates and charges; you should also consult the README, LICENSE and ORDERFRM documents for additional information and special offers.

# **Basic Charges**

Current rates for prepaid orders are as follows:

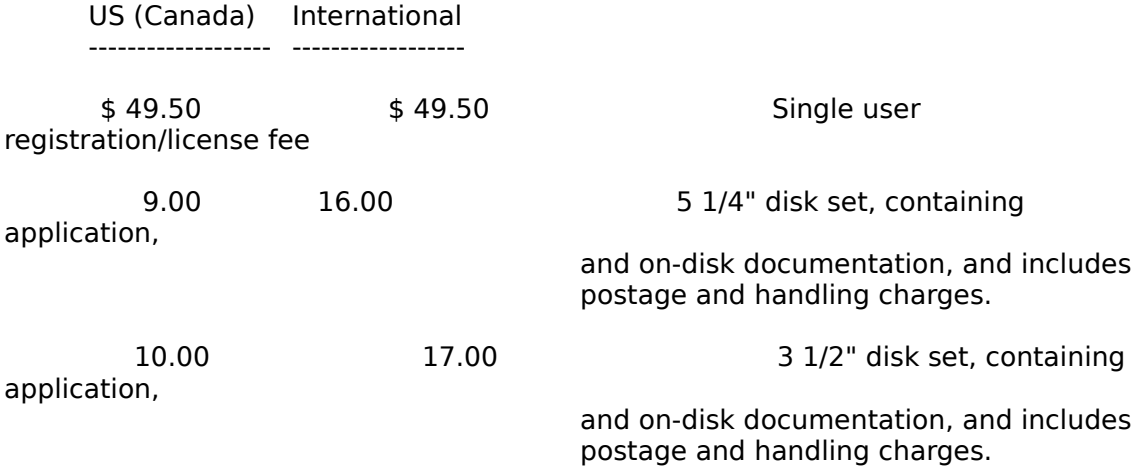

#### **Additional Fees and Charges**

Additional fees and charges must be added where applicable:

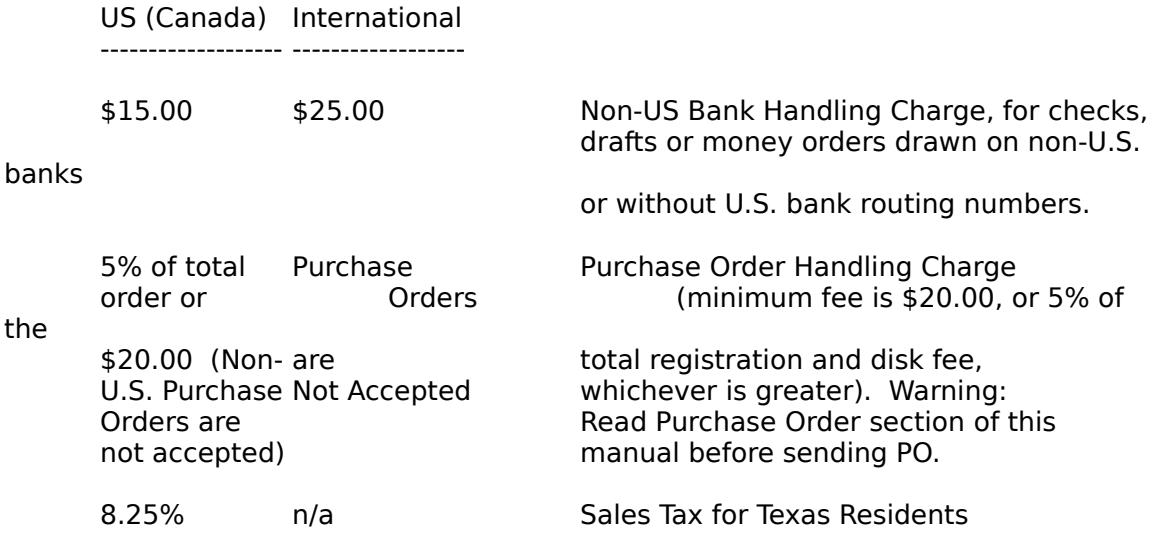

Please note that the scheduled rates and charges are current as of the date of preparation of this document. All fees and charges are subject to change without notice.

# **Multiple Copy Discounts and Purchase Order Deposits**

FlashPoint's ZIP/ZIPX, as all commercial shareware applications must be registered to be used other than for an initial evaluation. In addition to single user licenses, multiple copy/user discounts are available pursuant to the following schedules.

#### **Multiple Copy Discounts and Required Purchase Order Deposits**

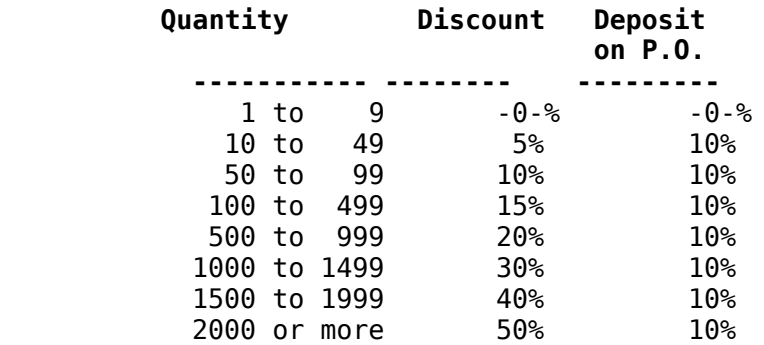

Please note that discounts apply only to the single user registration/license fee only, and not to media charges.

In addition to all other charges and discounts, multiple copy/user in excess of nine (9) registrations may require an advance deposit:

# **Site Licenses**

FlashPoint's ZIP/ZIPX, as all commercial shareware applications must be registered to be used other than for an initial evaluation. In addition to single user licenses, site licenses are available pursuant to the following schedules.

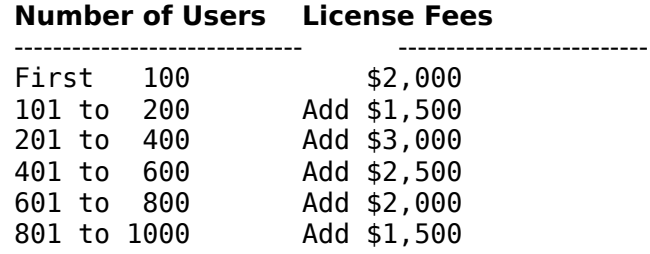

Add \$1500 for each 200 copy increase beyond 1000 copies

Site licenses include a single master disk copy, containing applications and documentation, and free upgrades for the first year. Additional charges may apply to multiple site license ageements.

# **Fees and Charges are Subject to Change**

Please note that the scheduled rates and charges are current as of the date of this release; however, all fees and charges are subject to change without notice.

#### **Prepaid Orders -- Non-Credit Card**

Prepaid orders require advance payment in U.S. funds, by cash, money orders, postal money orders, and personal and business checks subject to clearance of funds. The instrument must be payable to "**Richard S. Patterson**."

For non-credit card, mail order purchases, enclose the following items in an envelope:

A fully completed copy of the registration or order form, appearing at the end of this manual; and

Full payment by cash, check or money order made payable to "**RICHARD S. PATTERSON**" (for your own protection cash should not be sent through the mail -- we can not be responsible for cash that gets "lost" before we receive it),

addressed to:

Richard S. Patterson FlashPoint Development P. O. Box 270492 Houston, Texas 77277

Licensing materials will generally be sent to you upon clearance of funds, e.g., check or money order, or receipt of cash. Media sets are often forwarded separately, depending on whether the disk order is for the current or next release, or whether a new version will be available within thirty (30) days. Please allow two to four weeks for delivery.

#### **Credit Card, Telephone, FAX and Modem Orders**

FlashPoint Development does not accept orders by phone or credit card orders, however, several third-party shareware disk vendors are approved to accept registrations and orders for FlashPoint products. Contact your favorite shareware vendor, or FlashPoint Development for a vendor in your area or for confirmation of specific vendors authorization.

Please do not send credit card orders direct to FlashPoint Development as they will be returned to you; credit card companies require that the shareware vendor receive such orders direct from the cardholder.

FlashPoint products and disk sets may be purchased by telephone, modem or FAX, by credit card (Visa and MasterCard), through the Public Software Library ("PsL"). For further information contact:

> PSL P. O. Box 35705 Houston, Texas 77235-5705 (713) 524-6394

For the convenience of their customers, PsL reserves the following numbers for "ORDERS ONLY"

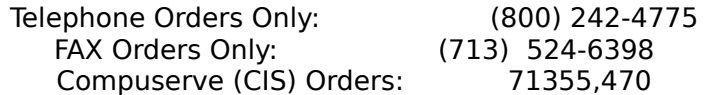

Please note that shareware vendors generally cannot answer technical questions regarding a product. Furthermore, their "800" and FAX numbers are reserved for credit card orders only.

Licensing materials will generally be sent to you within a few days of your order and credit card approval. Media sets are often forwarded separately, depending on whether the disk order is for the current or next release, or whether a new version will be available within thirty (30) days. Please allow two to four weeks for delivery.

#### **Purchase Orders and Billing**

Purchase orders are subject to acceptance, and may require an advance deposit on large orders. Generally, purchase orders are rejected for orders of less than nine (9) registrations -- even if they are from a major national corporation or governmental agency; we are sorry, but we cannot justify spending hours reading the often cryptic language of multipage purchase orders for relatively small order or single registrations.

Furthermore, purchase orders will not be accepted if they purport to obligate us to your company's terms and conditions which are contrary to those of our licensing agreements or disclaimer of warranties.

As stated herein, there are no warranties whatsoever associated with the software product and documentation, and FlashPoint Development and its suppliers are not responsible for its performance on a particular system. You are the sole judge of the product's effectiveness and suitability for your particular purposes, and are given an opportunity to pre-evaluate same via shareware distribution.

To order or register products by Purchase Orders, enclose the following items in an envelope:

A fully completed copy of the order form, appearing in the distribution package

Purchase order, stating, in clear and obvious type, items and number of copies to be registered or purchased, together with your shipping and billing address, and

Name, address and phone number of a knowledgeable individual whom we may contact should any question about this order arise,

addressed to:

Richard S. Patterson FlashPoint Development P. O. Box 270492 Houston, Texas 77277

#### **International Orders**

We recognizes the difficulties our international customers face in presenting payment for our products. These difficulties include excessive fees charged for international money orders, postal delays and currency conversion problems of various types.

However, we can only accept drafts, checks, international and postal money orders or travelers checks payable in U. S. Dollars; drafts drawn on non-U.S. banks require an additional handling charge (Canada \$15.00, other International \$25.00). You must perform any necessary currency conversions on your end of the transaction, and take any necessary steps to eliminate the possibility of the loss of the funds by the postal services.

All checks, drafts and money orders must be made payable to "**Richard S. Patterson**" and not to FlashPoint Development.

Please do not pay by **American Express** or **EuroChecks**.

While FlashPoint Development does not accept credit card orders, registration and disk orders can also be paid by credit card, Visa or Master Card, through several U.S. shareware vendors, including the the Public software Library ("PsL"). See, the "Credit Card, Phone, FAX and Modem Orders" section of this document for further information.

It is strongly recommended that international orders be paid by Postal Money Orders, as these appear to be honored by most U.S. post offices, or by drafts drawn on U.S. banks with preprinted U.S. bank routing numbers.

An additional charge to cover postal fees and handling is required on all international orders, and is included in the scheduled charges section of this manual. All materials will be mailed via airmail, whenever possible, thus avoiding many unnecessary delays.

# **REGISTERED USER -- CONTINUED SUPPORT AND FEEDBACK**

Registered users who do contribute will be notified when updates and new products are available. Anyone wishing to offer advice and suggestions are most welcome to do so.

Those of you who have registered your copy of ZIP/ZIPX, and wish to receive an updated copy of the latest shareware version, can always obtain a registered copy by mail; include the current disk fee (\$10.00 as of the date of this release) to cover materials, postage and handling costs.

Optionally, you may include two (2) 5 1/4" or 3 1/2" diskettes for each set ordered, together with a self-addressed stamped diskette mailer (with adequate postage to cover the cost of each of two (2) disk sets requested), plus \$5.00 to cover handling, and a copy of the latest version will be forwarded to you.

FlashPoint Development is a very small operation, which aspires to providing quality Windows software at low prices; therefore, our user support resources are limited. Should you need assistance, we still will try our best to help. If you do have a question, a bug report, or suggestions for future versions, please drop us a note, and include:

A self addressed stamped envelope (if a reply is required);

The version and software product you are using, which appears on the application's "About" dialog panel;

The versions of DOS and Windows that you are using;

Your hardware configuration (model, memory size, printer, etc.); and

Any Windows or standard DOS applications that you may be running or have loaded under Windows at the time you are running WinNAV.

This information will hopefully help us track any problems and to suggest reasonablesolutions to your problems.

Please address all inquiries and requests to:

Richard S. Patterson FlashPoint Development P. O. Box 270492 Houston, Texas 77277 CompuServe Mail: 70771,1336

In addition, I may be reached on The Fox Micro BBS in Houston, Texas, where unregistered copies of the most recent release of FlashPoint applications will be first posted. Fox Micro's BBS, in Houston, Texas, can be accessed by calling (713) 859- 9105 (Public Node) and (713) 859-9108 (Private Node). Please note that access to the Private Node generally requires payment of a membership fee; information on obtaining membership is available on the Public Node. Those interested in Microsoft Windows may find that the Windows conference and file area on this board to be one of the best and most active in the Houston area. Please remember that this is an independant board, and not ran or operated by anyone affiliated with FlashPoint Development, and we are the guests of the systems' operator -- please respect his

rules and regulations.

In order to continue to provide quality software at reasonable rates, we generally are unable to return long distance telephone calls from non-registered users, unless you specifically advise us in advance that we may place same collect.

#### **LICENSE AND AGREEMENTS**

See the file "LICENSE.WRI" for aditional informatin.

#### **HISTORY**

**Preliminary Release 3 -- 3.01.03 (January 14, 1992).** This release.

**Preliminary Release 2 -- 3.01.02 (January 11-14, 1992).** Non-public release for internal and limited user testing.

**Preliminary Release 1 -- 3.01.01 (January 11, 1992).** This release worked more reliably on some systems than the first release, however, the read user settings function would fail if the user had not set up a temporary directory in either the FPZIP.INI or WIN.INI files -- this resulted in the FPZIP.EXE application locking up on some systems**.** This error did not occur if the user specified command line parameters and switches. Some copies contained the wrong version number on its dialog panels. All copies were recalled, and the bugs were fixed**,** resulting in the release of versions on January 11 and 14, 1992.

**Preliminary Release 0 -- 3.01.00 (January 3, 1992).** This was the first and a limited public release of FlashPoint's ZIP/ZIPX. This release had a minor bug that would lock ZIP/ZIPX in an endless loop on exit, preventing the application from closing. It also had a minor bug which prevented it from using the root directory to build temporary files. All copies were recalled, and the bugs were fixed**,** resulting in the release of version on January 11, 1992.